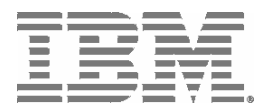

IBM System Storage™

# Data Center Fabric Manager v10.1.3 Release Notes

Copyright © 2009, Brocade Communications Systems, Incorporated.

Copyright © IBM Corporation 2008, 2009. All rights reserved.

#### ALL RIGHTS RESERVED.

Brocade, the Brocade B weave logo, B wing logo, Fabric OS, Secure Fabric OS, and SilkWorm are registered trademarks and Tapestry is a trademark of Brocade Communications Systems, Inc. or its subsidiaries in the United States and/or in other countries.

IBM, the IBM logo, and ibm.com are trademarks or registered trademarks of International Business Machines Corporation in the United States, other countries, or both. A complete and current list of other IBM trademarks is available on the Web at http://www.ibm.com/legal/copytrade.shtml

Notice: The information in this document is provided "AS IS," without warranty of any kind, including, without limitation, any implied warranty of merchantability, noninfringement or fitness for a particular purpose. Disclosure of information in this material in no way grants a recipient any rights under Brocade's patents, copyrights, trade secrets or other intellectual property rights. Brocade and IBM reserve the right to make changes to this document at any time, without notice, and assumes no responsibility for its use.

The authors, Brocade Communications Systems, Inc., and IBM Corporation shall have no liability or responsibility to any person or entity with respect to any loss, cost, liability, or damages arising from the information contained in this book or the computer programs that accompany it.

Notice: The product described by this document may contain "open source" software covered by the GNU General Public License or other open source license agreements. To find out which open source software is included in Brocade products, view the licensing terms applicable to the open source software, and obtain a copy of the programming open source code, please visit *http://www.brocade.com/support/oscd*.

Export of technical data contained in this document may require an export license from the United States Government.

# **CONTENTS**

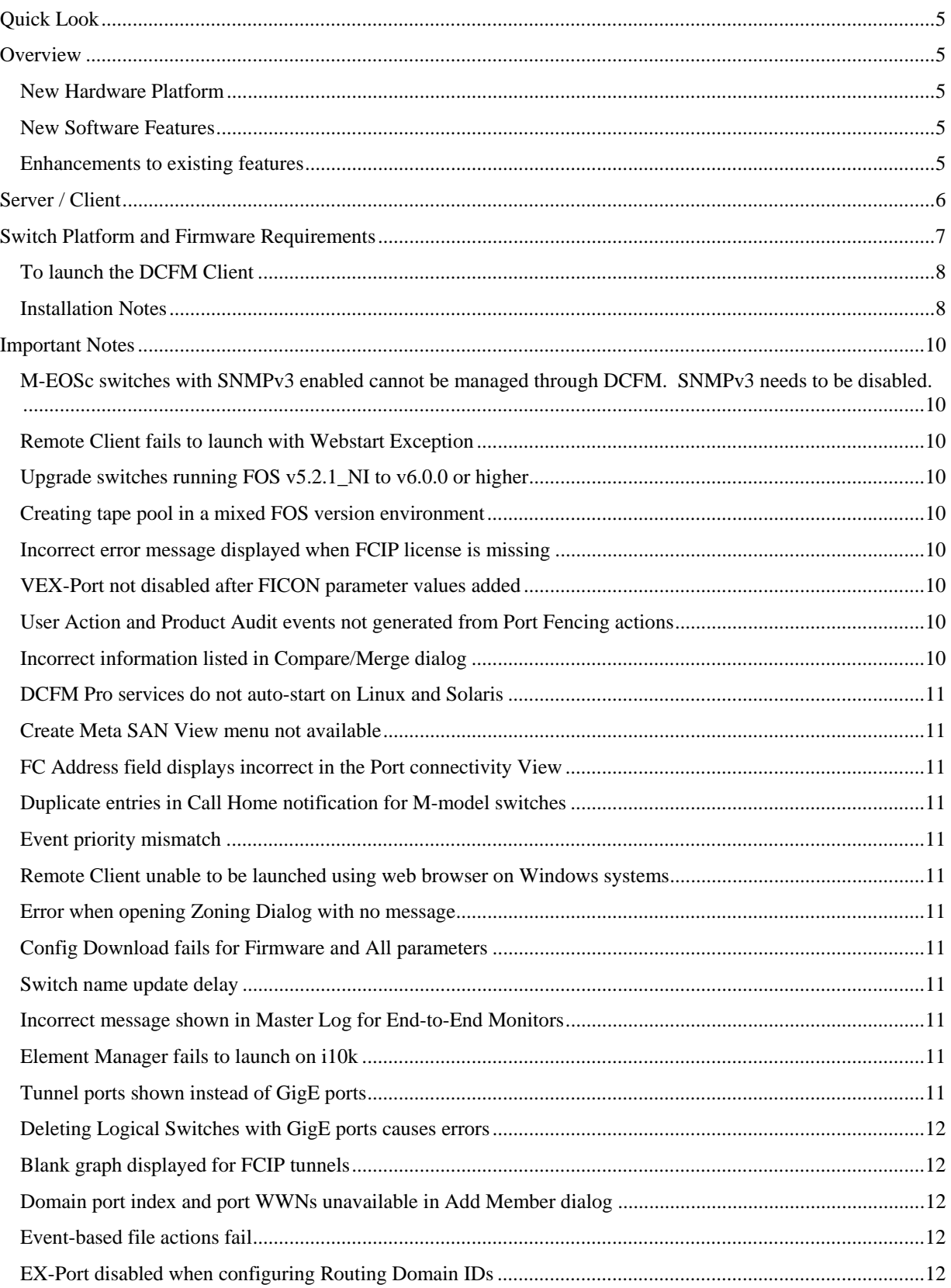

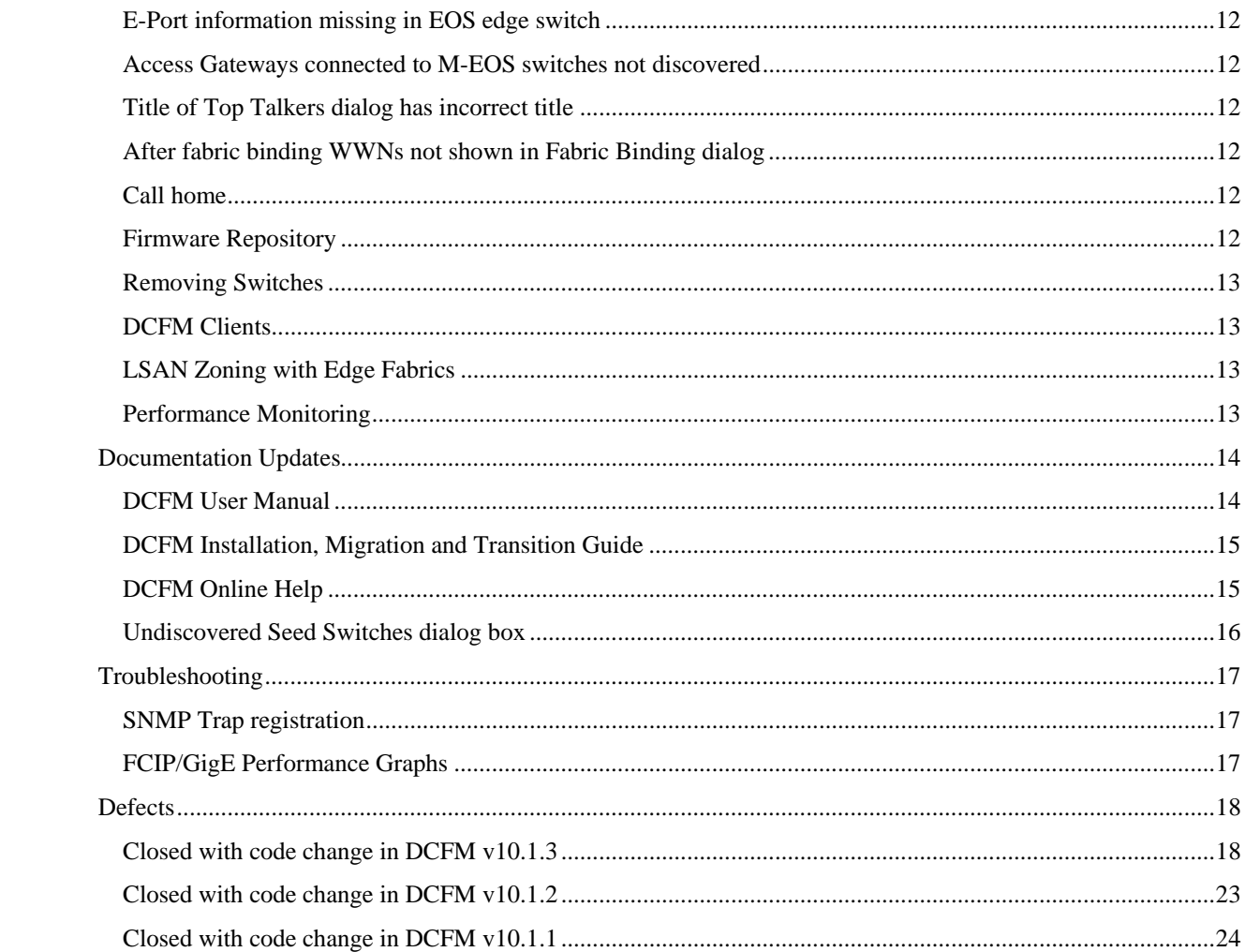

# <span id="page-4-0"></span>**Quick Look**

The table at the end of these notes contains a list of the DCFM v10.1.3 closed defects.

# **Overview**

**Data Center Fabric Manager (DCFM)** The DCFM 10.1.x release adds support for a new hardware platform, new software features, and enhancements to existing features as outlined below.

#### *New Hardware Platform*

o IBM System Storage SAN384B (2499-192)

#### *New Software Features*

- o Virtual Fabrics
- o Port Fencing support for b-type Hardware

#### *Enhancements to existing features*

- o Performance Management:
	- Top Talkers support
	- **•** Additional FCIP statistics
- o FICON Management:
	- Enhancements to PDCM to support Port Groups
	- Cascaded FICON Merge Wizard various options to resolve failures
	- Request Node Identification (RNID) support for M-Series hardware
- o Pathinfo support for Fibre Channel Routing (FCR) links
- o Zoning enhancements (e.g. remove/replace offline devices, TI zone support for Virtual Fabrics, etc.)
- o Technical Support Data and Firmware Download now includes support for SCP
- o Enhancement in Devcie Connectivity by removing the restriction of End Devices and adding the Hexadecimal entries in the dialog

DCFM 10.1.x supports a seamless upgrade path from previous versions of DCFM (10.0.x/10.1.x), EFCM 9.6 & above and FM 5.4 & above

# <span id="page-5-0"></span>**Operating Systems Supported**

DCFM 10.1.x is supported on the following operating systems.

# **Server / Client**

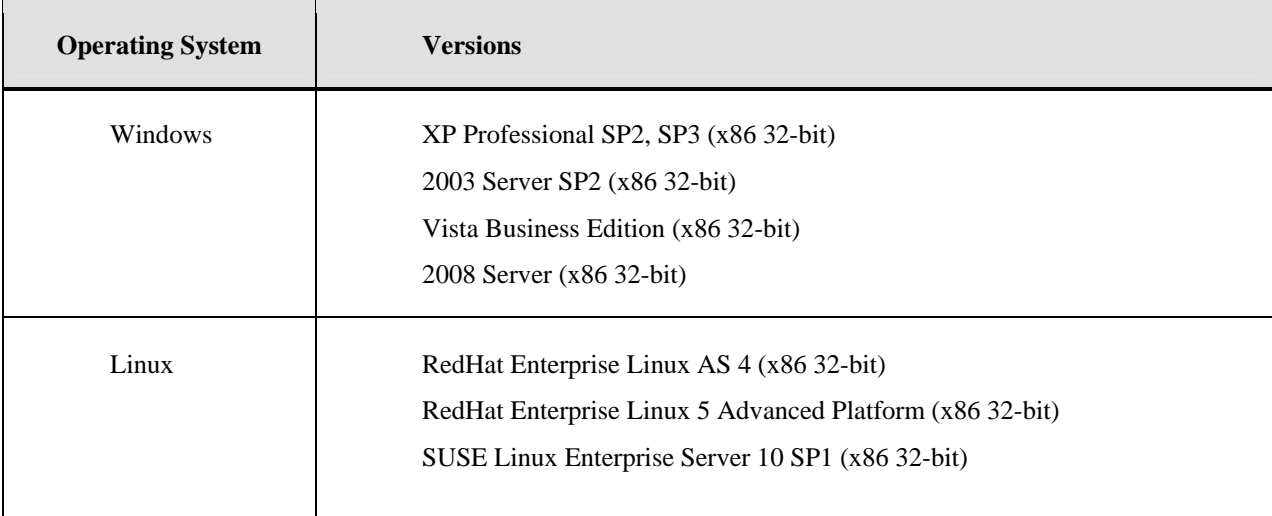

# <span id="page-6-0"></span>**Switch Platform and Firmware Requirements**

The following table lists the versions of Brocade software supported in this release. IBM and Brocade recommend using the latest software versions to get the greatest benefit from the SAN. IBM and equivalent Brocade hardware products are listed.

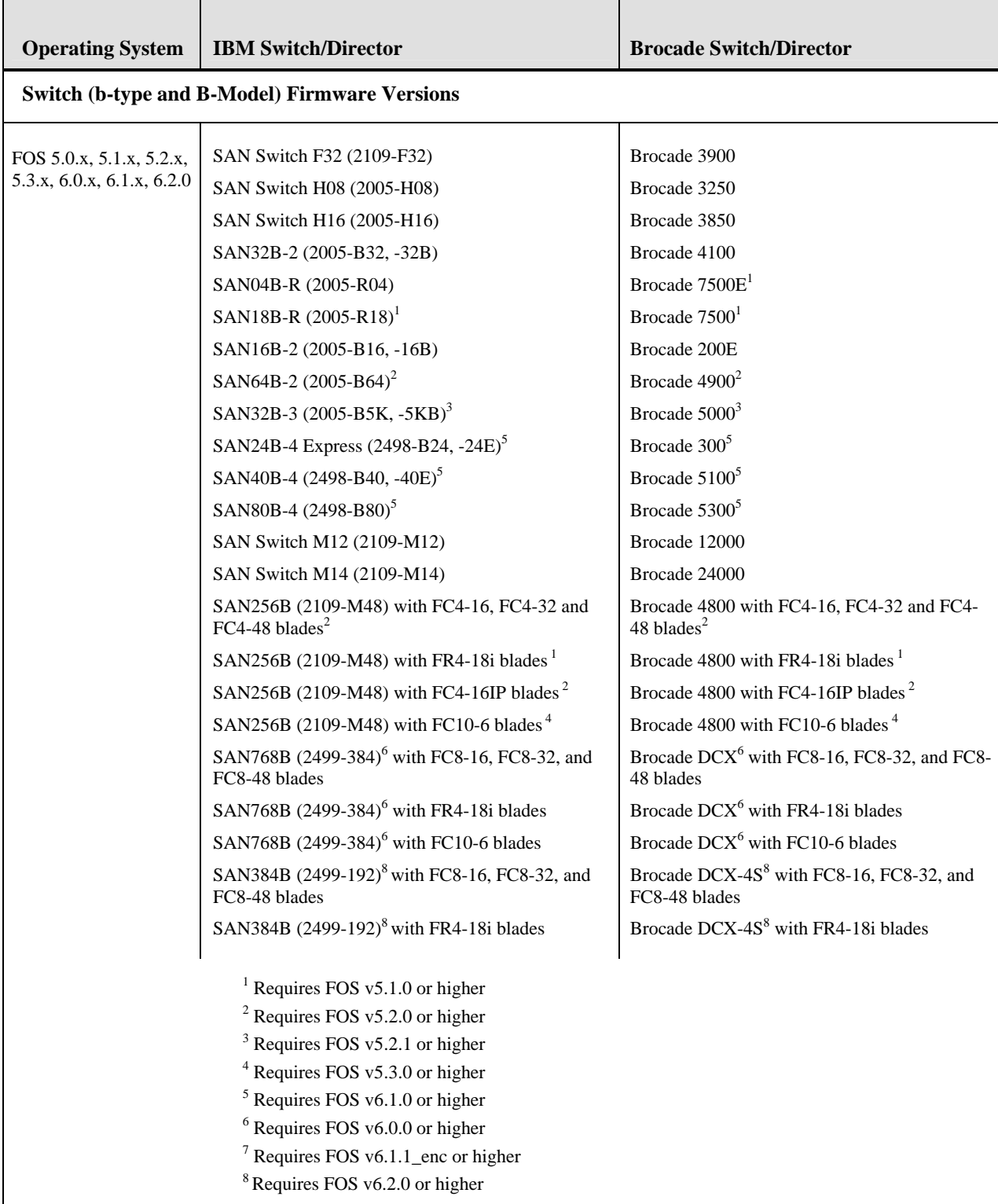

<span id="page-7-0"></span>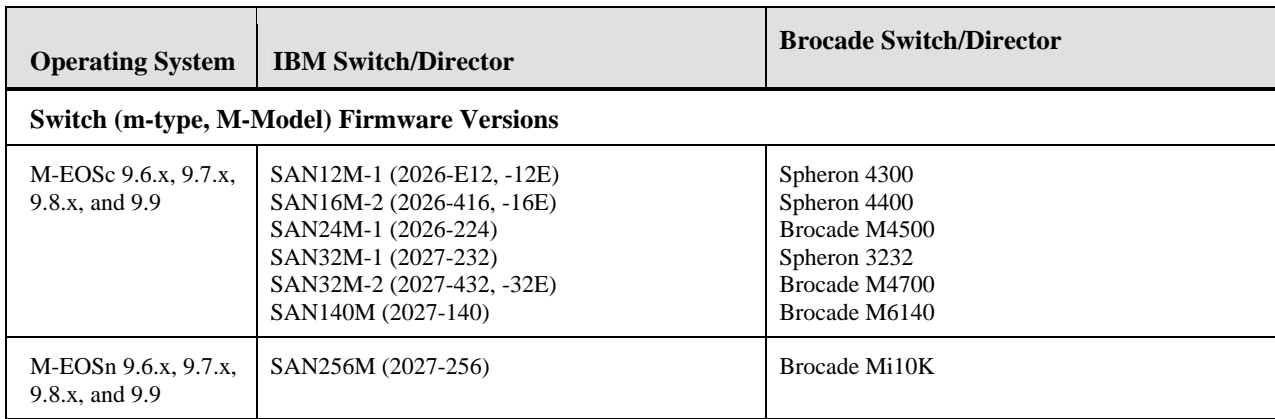

#### *To launch the DCFM Client*

To launch the DCFM Enterprise Client on the same local machine as the DCFM Server, launch the client as follows:

Windows: Select **Start > Programs > DCFM 10.1.3 > DCFM 10.1.3**

Linux: Follow the below steps on launching the client from a web browser.

To launch the DCFM Enterprise Client from a remote host, launch the client as follows: Open a browser window and type the DCFM server hostname or IP address in the **Address** field; for example:

> http://DCFMserverhost1.companyname.com/ <http://192.x.y.z/>

- If when the DCFM server was installed, a DCFM web server port number was specified (instead of the default 80), you must specify the port number after the hostname or IP address. In the following examples, 8080 is the web server port number:

> http://DCFMserverhost1.companyname.com:8080/ http://192.x.y.z:8080/

#### *Installation Notes*

If you are upgrading from the trial version of DCFM, refer to the *DCFM Installation, Migration, and Transition Guide* for step-by-step procedures.

If you are migrating from Fabric Manager (FM) or Enterprise Fabric Connectivity Management (EFCM), refer to the *DCFM Installation, Migration, and Transition Guide* for step-by-step procedures.

Ensure the network environment does not have any firewall installations between the client and the server and the switches. If one exists, ensure that proper rules are set up to allow access. See the *DCFM User Guide* for additional information.

You must choose the SAN size during the installation of DCFM v10.1.3. See the *DCFM User Guide* for additional information.

If you install DCFM Server on a Windows host that has anti-virus software, you must disable the antivirus software during the installation**.** 

Install DCFM Server on a dedicated machine that is not running any other server applications, such as another database server.

DCFM is supported under Windows, RedHat Linux, and SUSE Server guest operating systems that run under VMWare ESX 3.5. Other virtualization software is not supported.

Modem-based Call Home is not supported under Windows guest operating system that runs under VMWare ESX 3.5.

DCFM v10.1.3 is tested under English, Japanese, German, and is supported under other non-English Windows operating systems. Most of the displayed text is in English, even though message strings and dates may display in the local language.

DCFM cannot run on the same host as EFCM or FM, when actively monitoring fabrics. When migrating FM to DCFM, the FM processes will need to be running to migrate the database from FM to DCFM. For more info regarding migration please refer to the *DCFM Installation, Migration, and Transition Guide.*

#### <span id="page-9-0"></span>**Important Notes**

This section lists information that you should consider before you use DCFM v10.1.3. See the *DCFM User Guide* for full details on the following notes.

#### *M-EOSc switches with SNMPv3 enabled cannot be managed through DCFM. SNMPv3 needs to be disabled.*

If SNMPv3 is enabled on M-EOSc switches, SNMPv1 is automatically disabled. SNMPv3 and SNMPv1 cannot be enabled simultaneously. Since DCFM 10.1.3 uses only SNMPv1 to manage the M-EOSc switches, the manageability link will not get established, if SNMPv3 is enabled. It is recommended to disable SNMPv3 using CLI.

#### *Remote Client fails to launch with Webstart Exception*

The remote client fails to launch when JRE v1.6.0 Update 5 is not installed. Verify that this version is running by executing 'java –version' at the command prompt. If the version does not display as '1.6.0\_05', it is recommended that you uninstall the current version and point a supported web browser to the DCFM Server IP address and download and install the correct version which is bundled with the DCFM Server. It is recommended that the JRE is not automatically updated as this will change the version.

#### *Upgrade switches running FOS v5.2.1\_NI to v6.0.0 or higher*

To completely manage a fabric, in DCFM, where the seed switch is running FOS v52.1 NI, it is recommended to upgrade the switch to FOS v6.0.0 or higher. Failure to do so will limit the ability to manage fabric services such as Zoning. However, monitoring features suchas Status, Events, and Performance Monitoring should not be affected.

#### *Creating tape pool in a mixed FOS version environment*

If FOS versions 6.2.0 and 6.1.1 enc. X (where X is any released version) are deployed in an environment the user should not configure any Tape Pool information. If Tape Pool information is configured and a failover occurs where the 6.1.1\_enc\_X node becomes the group leader, the user will not be able to remove the created tape pool.

#### *Incorrect error message displayed when FCIP license is missing*

During the creation of an FCIP tunnel, if a switch without a FCIP license is selected the error message "The switch does not have any free tunnels" is displayed instead of the error message "The switch does not have a FCIP license".

#### *VEX-Port not disabled after FICON parameter values added*

Upon entering FICON parameters in the advanced settings of the FCIP configuration wizard the VEX-Port fails to be be disabled..

#### *User Action and Product Audit events not generated from Port Fencing actions*

When Port Fencing policies are assigned to M-EOS switches in a mixed fabric User Action and Product Audit events are not generated. User Action events are not generated when un-assigning a policy from a M-EOS switch.

#### *Incorrect information listed in Compare/Merge dialog*

If multiple zones are defined in a single zone configuration the Host-to-Storage and Storage-to-Host information will be listed incorrectly in the Compare/Merge dialog.

#### <span id="page-10-0"></span>*DCFM Pro services do not auto-start on Linux and Solaris*

After a restart DCFM Pro services need to be manually started on both Linux and Solaris. DCFM client will fail to launch, unless the services are started.

#### *Create Meta SAN View menu not available*

When right-clicking on a backbone fabric the Create Meta SAN View is not available. The functionality can be found in the Create View dialog.

#### *FC Address field displays incorrect in the Port connectivity View*

When using the port Connectivity View the FC address is listed incorrectly. The correct FC address is available in the Properties dialog.

#### *Duplicate entries in Call Home notification for M-model switches*

With Virtual fabrics enabled the Call Home notification dialog will display duplicate entries for M-model switches.

#### *Event priority mismatch*

Error-level policies can sometimes be triggered by warning-level events.

#### *Remote Client unable to be launched using web browser on Windows systems*

If the administrator password is changed from the client and then the client is re-launched from a web browser the client will sometimes fail to launch.

#### *Error when opening Zoning Dialog with no message*

When a user with Read-Only permissions for Zoning Offline launches the Zoning Dialog an error message is displayed without any text. Add the Read-Only Zoning Online permission to the user role to not see the error dialog.

#### *Config Download fails for Firmware and All parameters*

When Configdownload is attempted from one virtual switch to another virtual switch where the Fabric IDs are not identical and the Firmware and ALL parameters are selected the download will fail.

#### *Switch name update delay*

When changing the name of a switch from outside of DCFM the new name for the switch will not be reflected within DCFM for up to 15 minutes, depending on SAN Size selection.

#### *Incorrect message shown in Master Log for End-to-End Monitors*

Messages in the Master Log are incorrectly generated when End-to-End Monitors dialog is opened and closed without modification or when an End-to-End pair creation fails.

#### *Element Manager fails to launch on i10k*

If the admin partition (partition 0) is removed and then reattached to a managed fabric the Element Manager will no longer be able to be launched from DCFM until the DCFM services are restarted.

#### *Tunnel ports shown instead of GigE ports*

In the topology view tunnel ports are shown instead of Gigabit Ethernet ports.

#### <span id="page-11-0"></span>*Deleting Logical Switches with GigE ports causes errors*

In order to delete a logical switch that contains Gigabit Ethernet ports, the GigE ports must be moved to the default logical switch prior to deleting the logical switch.

#### *Blank graph displayed for FCIP tunnels*

When FCIP tunnels are selected from the drop down menu in Historical Graph they will initially appear as blank until the Apply button in the dialog is clicked.

#### *Domain port index and port WWNs unavailable in Add Member dialog*

When using the Add Member dialog the port index and port WWNs are grayed out. They can still be selected by choosing the appropriate devices in the device tree and then moving them to the right.

#### *Event-based file actions fail*

DCFM event-actions will fail to run scripts on remote-mounted filesystems under Windows.

#### *EX-Port disabled when configuring Routing Domain IDs*

In the Routing Domain IDs dialog, if a user adds the appropriate Domain IDs to the front and xlate domains, clicking OK will disabled the Ex\_ports with the message "EX\_PORT ISOLATE".

#### *E-Port information missing in EOS edge switch*

When opening a graph of an E-Port to EX-Port connection the E-Port labels are blank although all data graphed is corrected.

#### *Access Gateways connected to M-EOS switches not discovered*

Access Gateways connected to M-EOS fabrics are not discovered by DCFM. Only Access Gateways attached to FOS-based switches are currently able to be discovered.

#### *Title of Top Talkers dialog has incorrect title*

When selecting the Top Talkers dialog it is labeled as Realtime Port Selector.

#### *After fabric binding WWNs not shown in Fabric Binding dialog*

After two FOS fabrics in interop mode 0 are merged the WWN of members is missing and the Fabric Binding Status is listed as "Unknown" in the Fabric Binding dialog.

#### *Call home*

After migrating from EFCM to DCFM, the 'Enable Call Home Notification' setting in the M-EOS switches Element Manager will be disabled and therefore in the Call Home dialog box right side table, M-EOS switches are shown as Call home disabled (grayed out). The workaround is to open the Element Manager for the grayed out M-EOS switches and enable the Call Home Notification setting and then open the Call home dialog box.

#### *Firmware Repository*

The firmware repository files for M-EOSc and M-EOSn are not migrated from EFCM to DCFM. To workaround the issue, customers can copy the M-EOSc and M-EOSn firmware images to a location accessible by the Element Manager.

#### <span id="page-12-0"></span>*Removing Switches*

If you plan to segment and remove multiple switches (more than 2) from a fabric and you have historical performance collection enabled, it is recommended that you 'accept changes' after each switch segmentation from the client rather than doing it together.

#### *DCFM Clients*

As a best practice it is recommended that the clients which are not being used actively should be shutdown. This will free up the server resources. In some scenarios, if **duplicate** entries are seen in the 'Product List', please restart the client.

#### *LSAN Zoning with Edge Fabrics*

If you plan to do edge to edge routing or backbone to edge routing using LSAN Zoning, please make sure to give the edge fabrics a FID greater than 1. You can use the Element Manager  $\rightarrow$  FCR Admin  $\rightarrow$  Ex Port configuration on the router to change the edge fabric's FID.

#### *Performance Monitoring*

If you plan to enable Historical Data Collection in DCFM on a 1U SP or a 'Small SAN' setting, it is highly recommended that you change the aging samples from the Server Management Console on the Performance Data Aging tab to the following numbers.

288 samples for 5 minute period (i.e. 1 day) 144 samples for 30 minute period (i.e. 3 days) 84 samples of 2 hour period (i.e. 1 week) 90 samples of 1 day period (i.e. 3 months)

After changing the samples, click 'Apply'. This will require DCFM server login credentials and will also restart the DCFM server.

## <span id="page-13-0"></span>**Documentation Updates**

This section provides information on last-minute additions and corrections to the documentation. The most recent DCFM 10.1.x documentation manuals are available on the IBM SAN Support site: <http://www.ibm.com/systems/support/storage/san>

#### *DCFM User Manual*

On multiple pages, in any step that requires you to enter your user name and password, add the following information:

1. Enter your user name and password.

The defaults are *Administrator* and *password*, respectively. If you migrated from a previous release, your username and password do not change.

On page 33, in the Scalability Requirements section in Table 14 the Number of Fabrics values should read as follows:

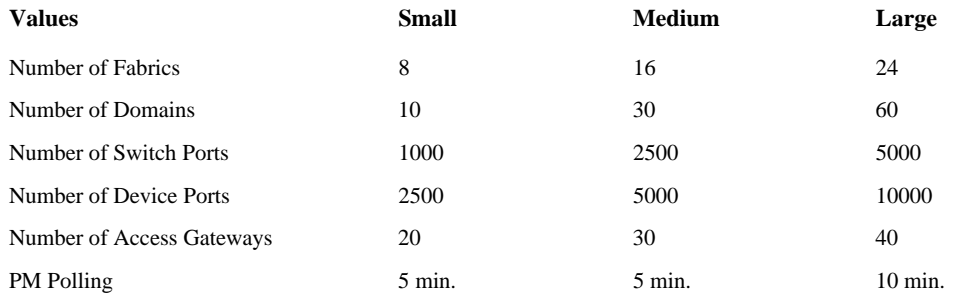

On page 59, in the Fabric discovery overview section, add the following note:

Note: Discovery of a Secure Fabric OS fabric in strict mode is not supported.

On page 496, in the Troubleshooting section, add the following information:

#### **Client browser troubleshooting**

The following section states a possible issue and the recommended solution for client browser errors.

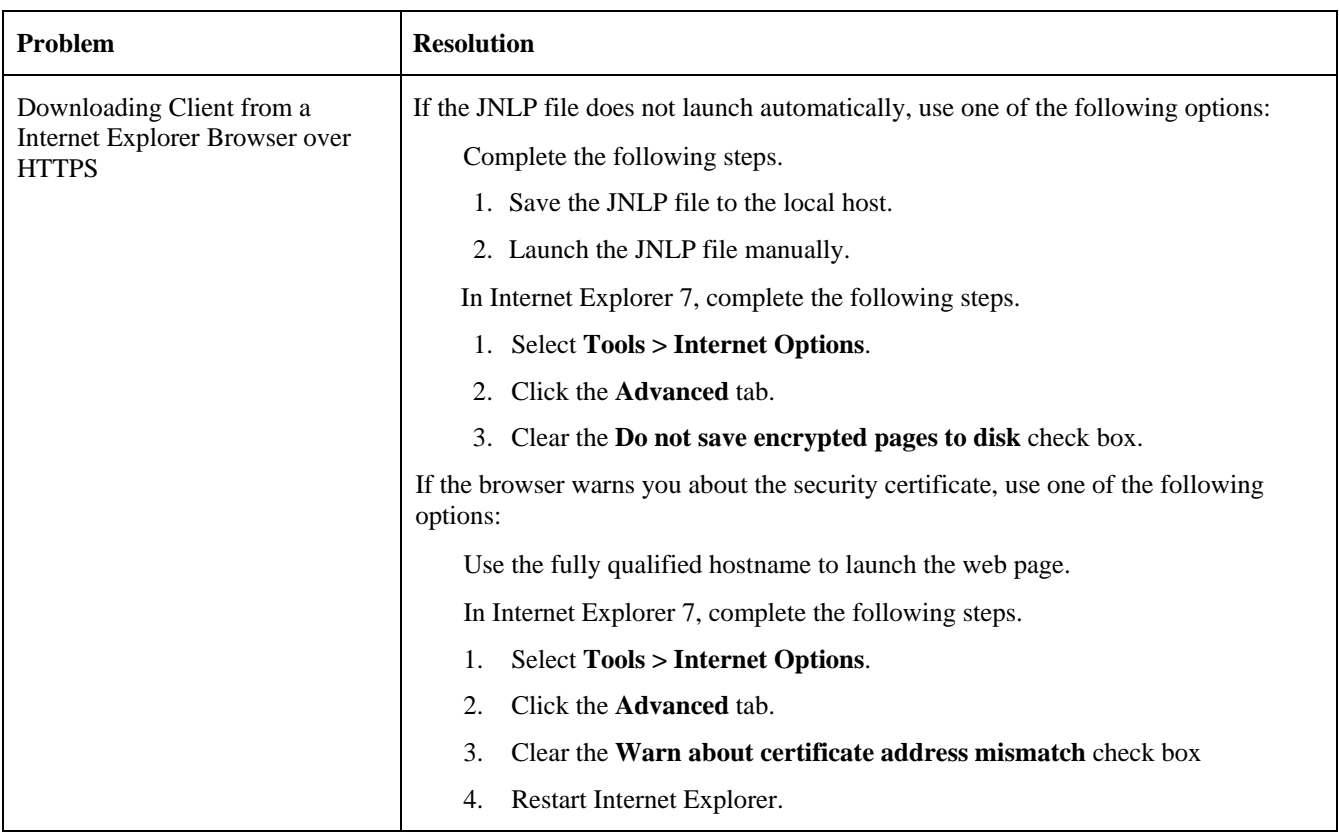

#### <span id="page-14-0"></span>**Table 1 Fabric tracking issues**

#### *DCFM Installation, Migration and Transition Guide*

On multiple pages, in any step that requires you to enter your user name and password, add the following information:

2. Enter your user name and password.

The defaults are *Administrator* and *password*, respectively. If you migrated from a previous release, your username and password do not change.

On page 82, in the EFCM migration section, change the text as follows:

You cannot migrate from EFCM to the Professional edition. You must migrate to the Enterprise trial or the full Enterprise edition.

#### *DCFM Online Help*

On the **Importing a zone database** page, add the following note:

NOTE: You cannot import an online zone database.

On the **Zoning** dialog box page, in the section "Fields and components" add the following information to the **Zone DB Operation** list:

<span id="page-15-0"></span>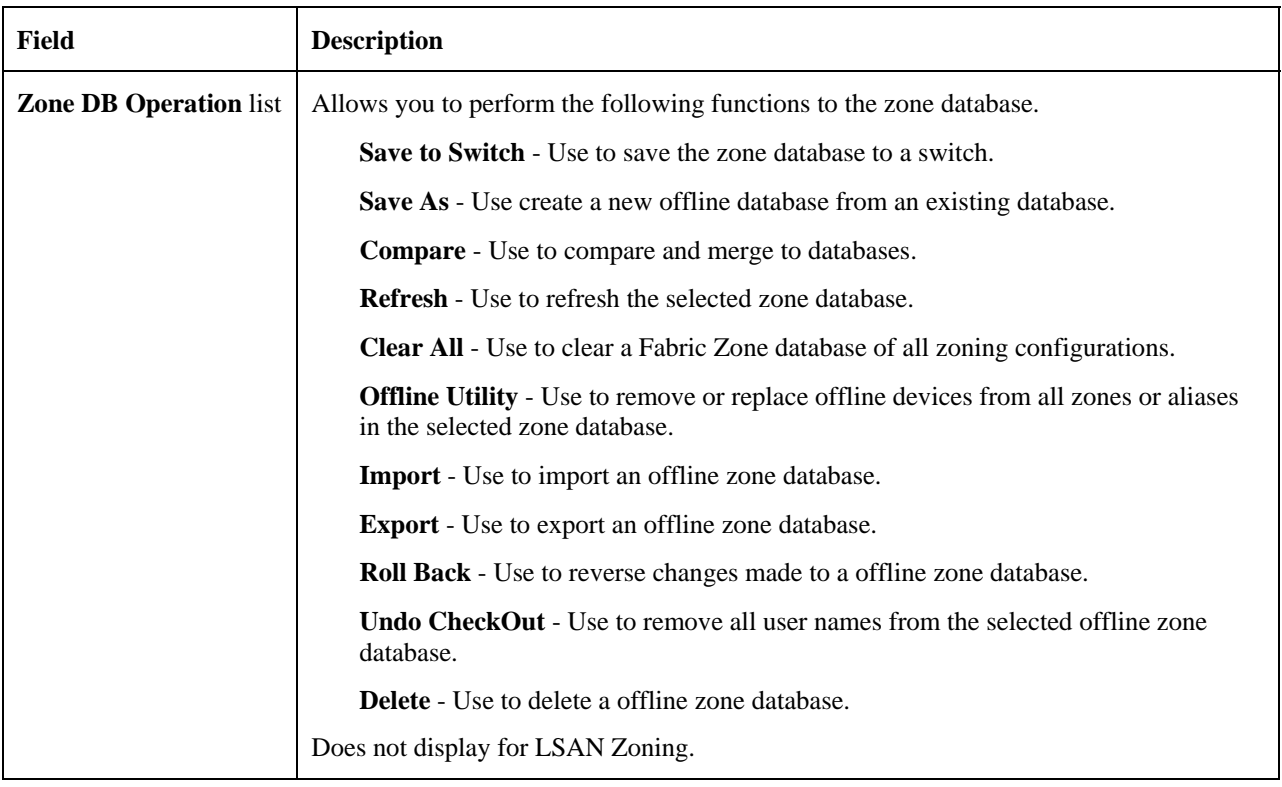

In the section, "Dialog Boxes", add the following information:

#### **Undiscovered Seed Switches dialog box**

#### **Opening the dialog box**

1. Select **Discover > Setup**.

The **Discover Setup** dialog box displays.

2. Click **Add**.

The **Address Properties** dialog box displays.

- 3. Enter a name for the fabric in the **Fabric Name** field.
- 4. Enter an IP address for the device in the **Switch Address** field.

For Virtual Fabric discovery device requirements, refer to "Virtual Fabric requirements" in the user manual or online help.

To discover a Virtual Fabric device, you must have the following permissions:

Switch user account with Chassis Admin role permission on the physical chassis.

Switch and SNMP v3 user account with access rights to all logical switches (all Fabric IDs (1 - 128).

For information about configuring permissions on a Fabric OS device, refer to the *Fabric OS Administrator's Guide.* 

- 5. If a user ID and password are required, enter them in the **User ID** and **Password** fields.
- 6. Click the **SNMP** tab.
- 7. Select v3 from the **SNMP Version** list.

<span id="page-16-0"></span>To discover a Virtual Fabric device, you must configure SNMP v3 and your SNMP v3 user account must be defined as a Fabric OS switch user.

- 8. Enter a user name in the **User Name** field.
- 9. Click **OK** on the **Address Properties** dialog box.

If the seed switch is partitioned, the **Undiscovered Seed Switches** dialog box displays.

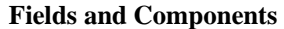

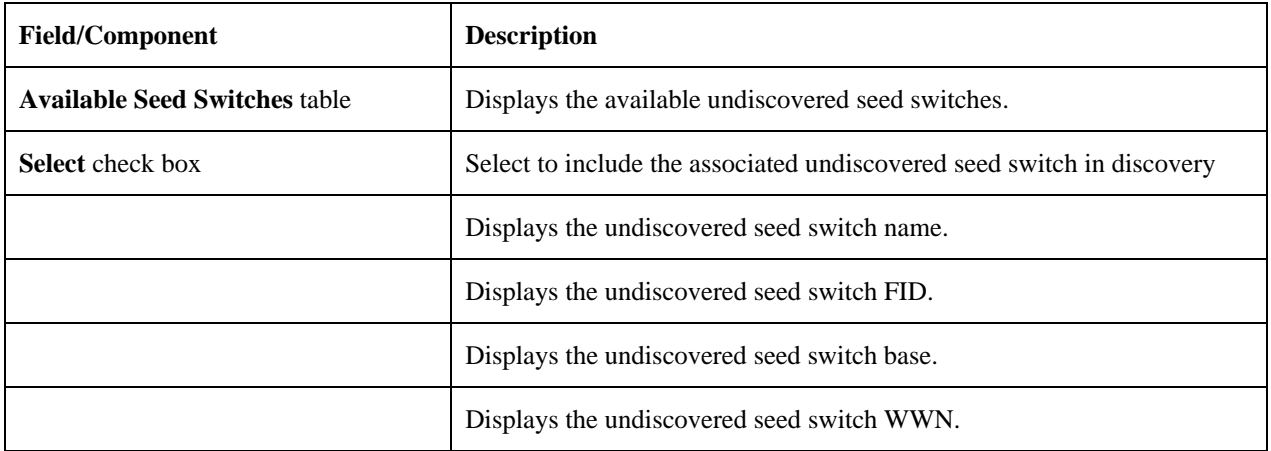

#### **Using the dialog box**

Refer to the following topic for specific procedures using this dialog box. Setting up discovery

## **Troubleshooting**

#### *SNMP Trap registration*

If the discovery status shows the message as "Not registered for SNMP Traps". User should manually add the server IP entry in the SNMP trap registration table from switch CLI using the command "snmpconfig --set snmpv3"

#### *FCIP/GigE Performance Graphs*

If there is no FCIP/GigE performance graphs shown for a switch, verify that the server IP address is properly registered in the SNMP trap registration table using the CLI command "snmpconfig --show snmpv3"and the SNMP v3 credentials should exactly match the SNMP v3 user with which the DCFM server is registered for traps.

# <span id="page-17-0"></span>**Defects**

## *Closed with code change in DCFM v10.1.3*

This section lists defects closed in DCFM v10.1.3. Note that when a workaround to an issue is available, it is provided.

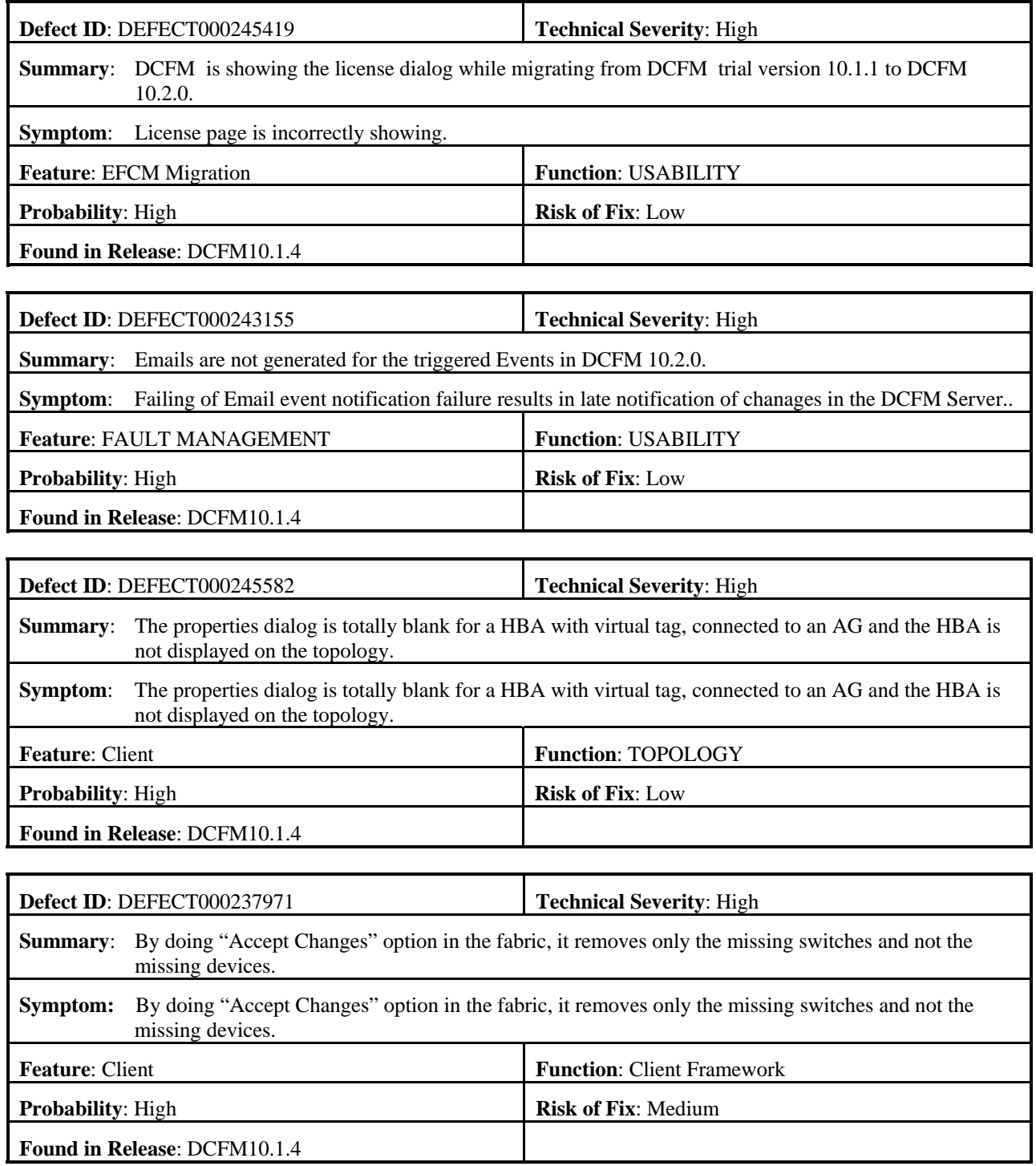

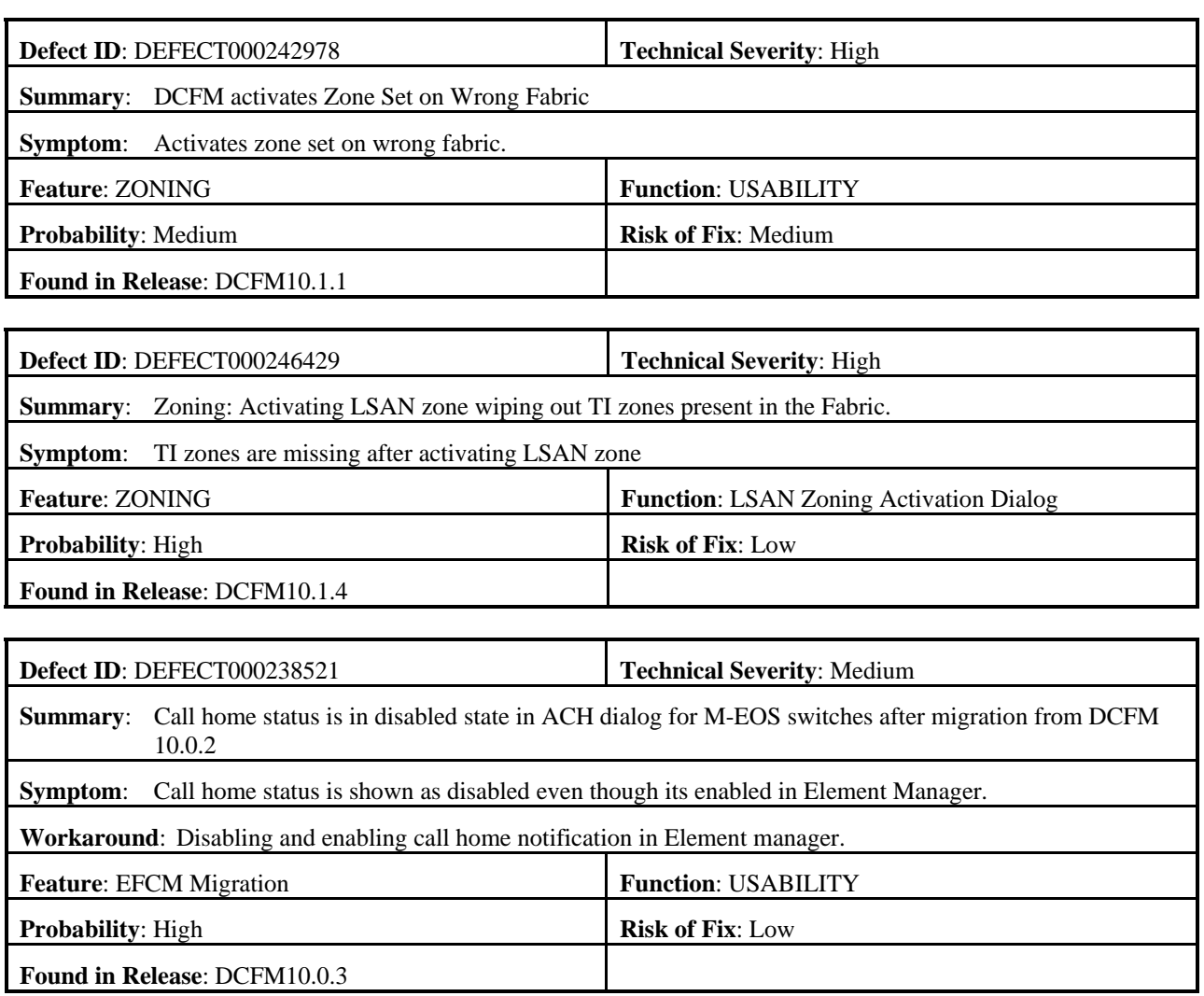

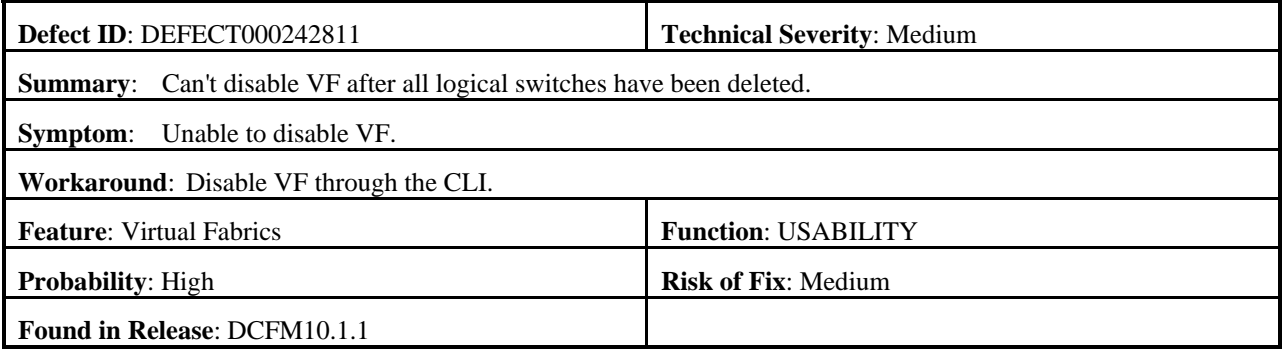

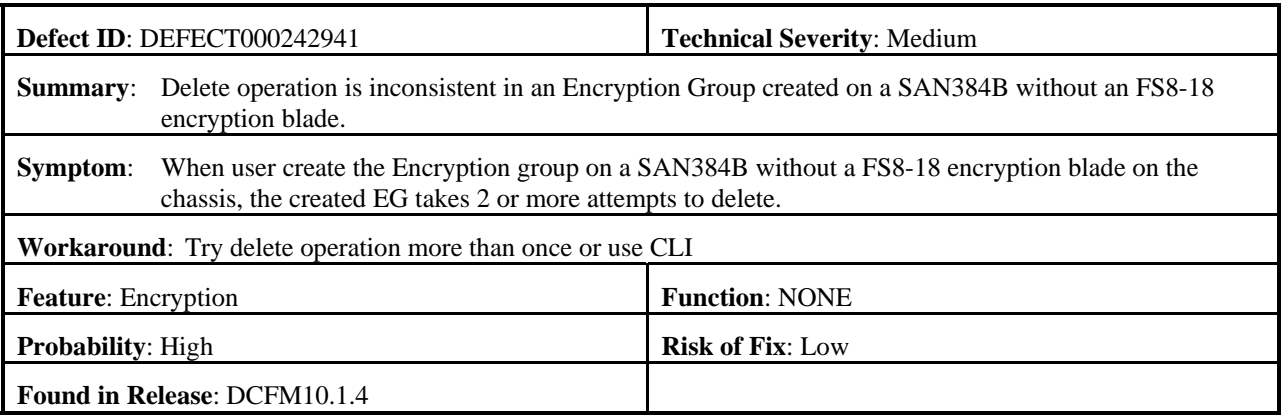

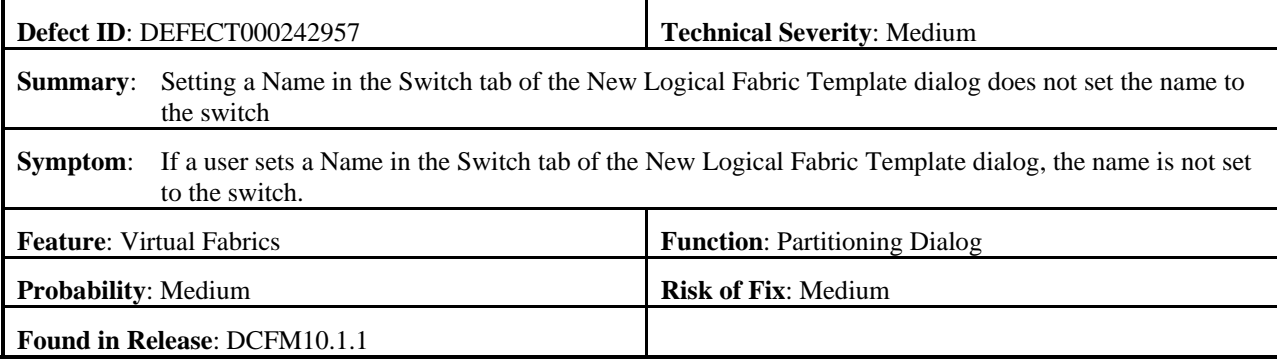

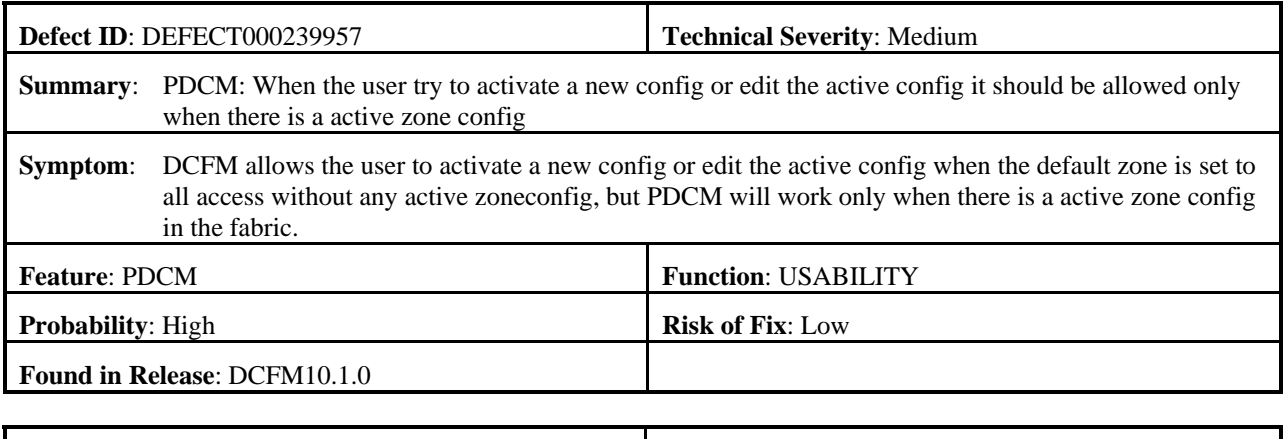

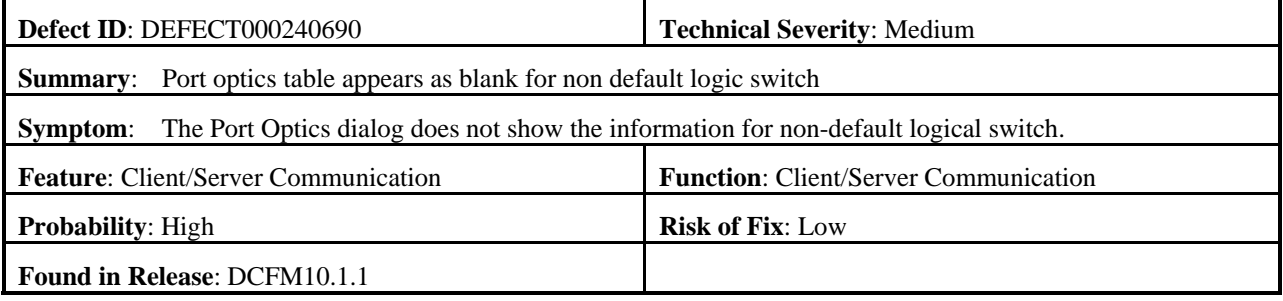

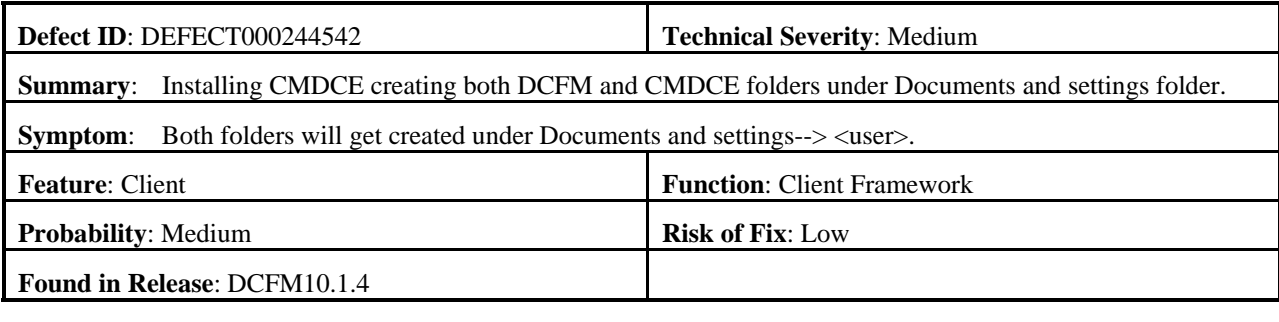

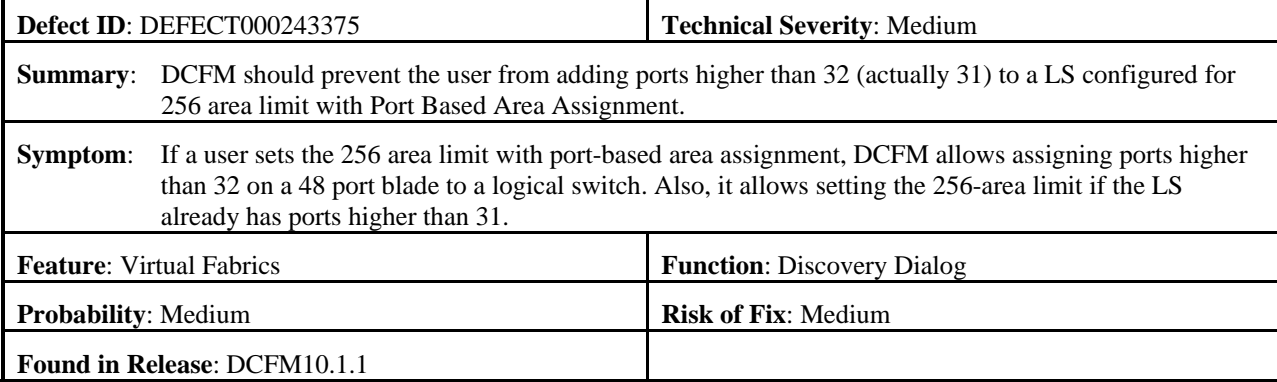

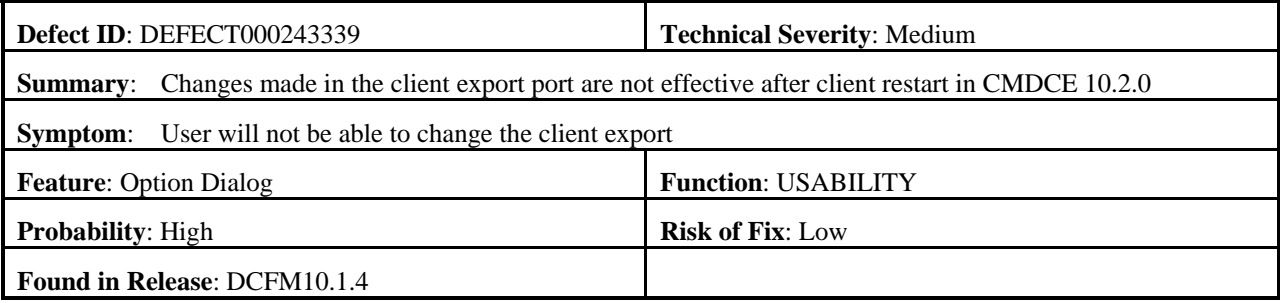

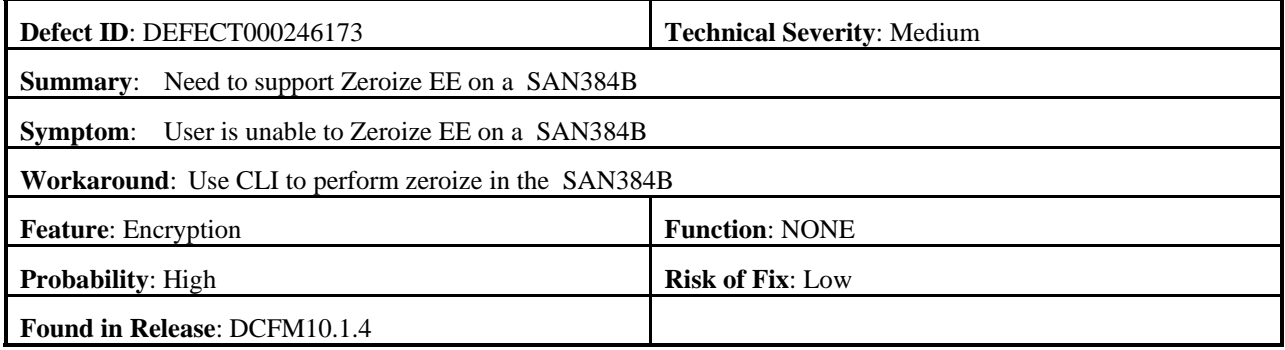

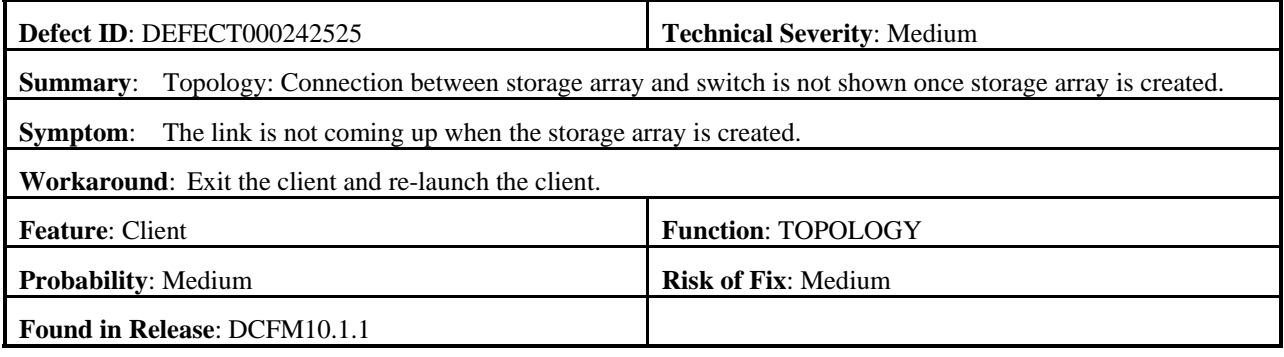

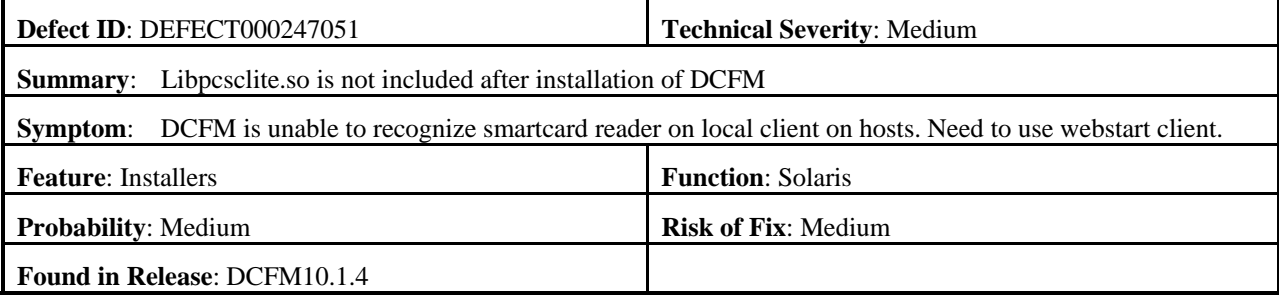

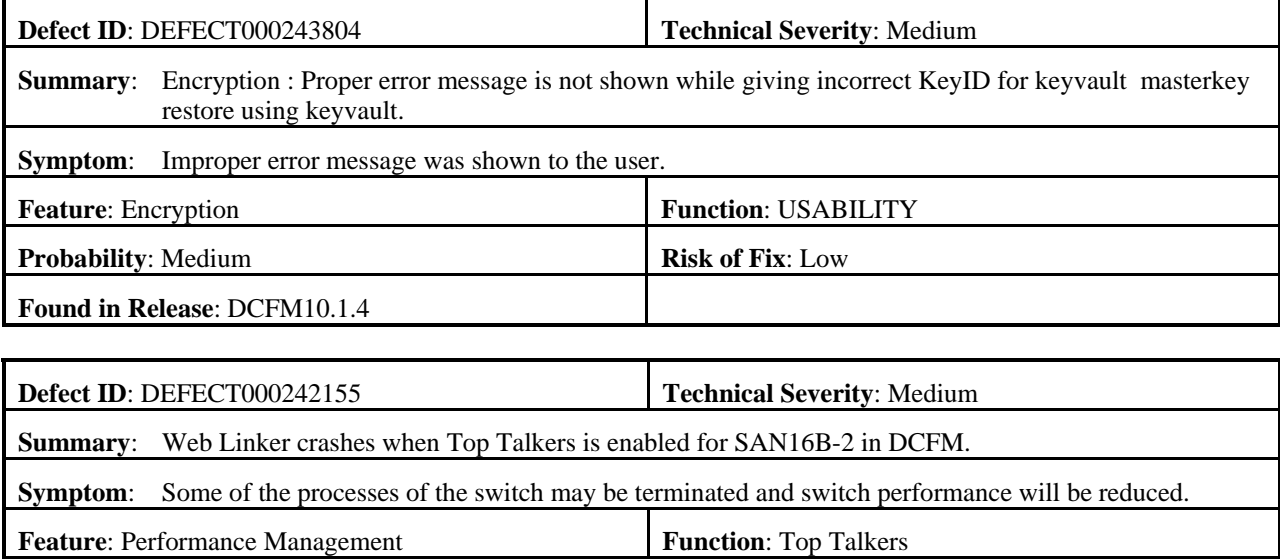

**Probability**: Medium **Risk of Fix**: Medium

**Found in Release**: DCFM10.1.1

## <span id="page-22-0"></span>*Closed with code change in DCFM v10.1.2*

This section lists defects closed in DCFM v10.1.2. Note that when a workaround to an issue is available, it is provided.

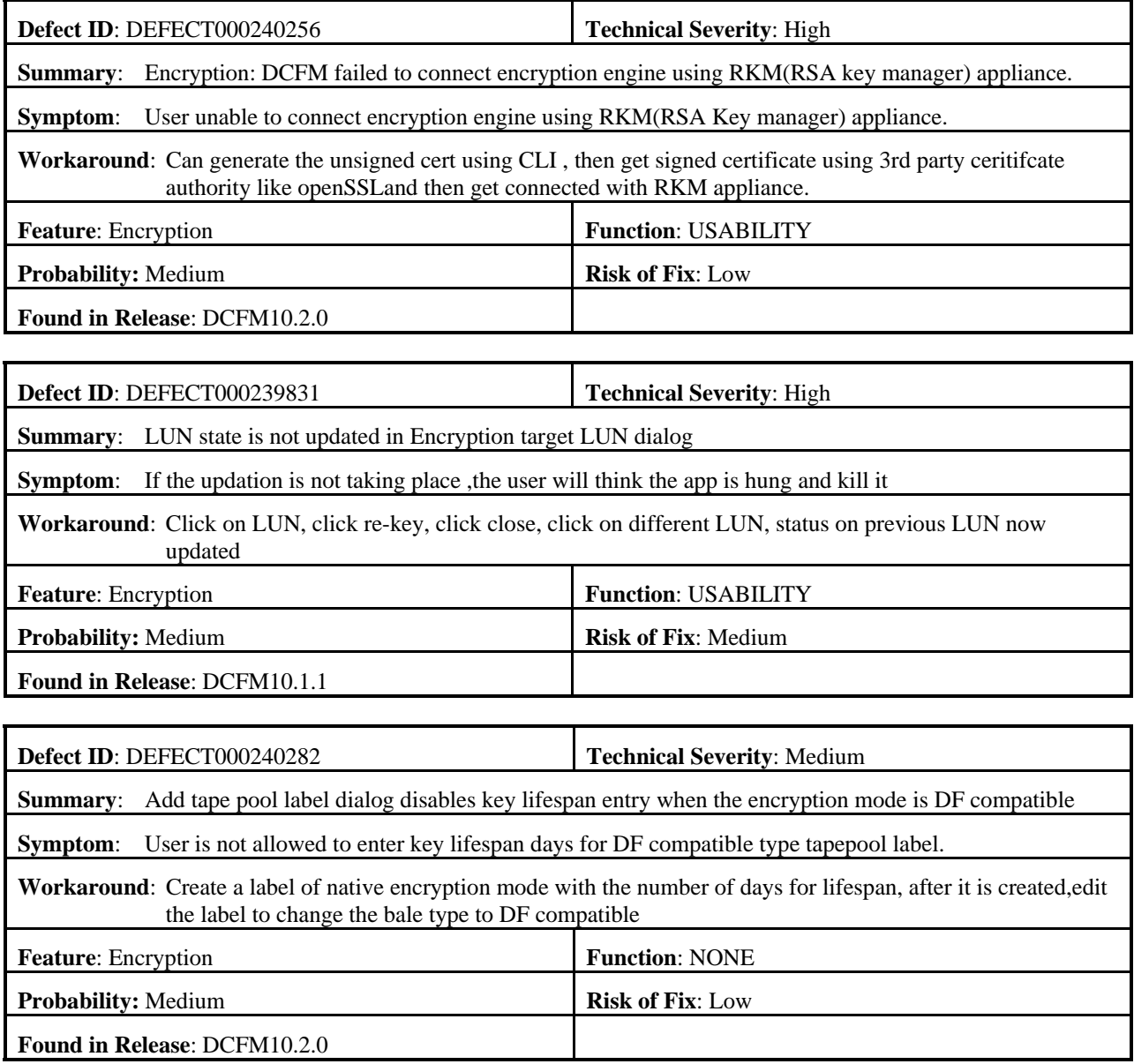

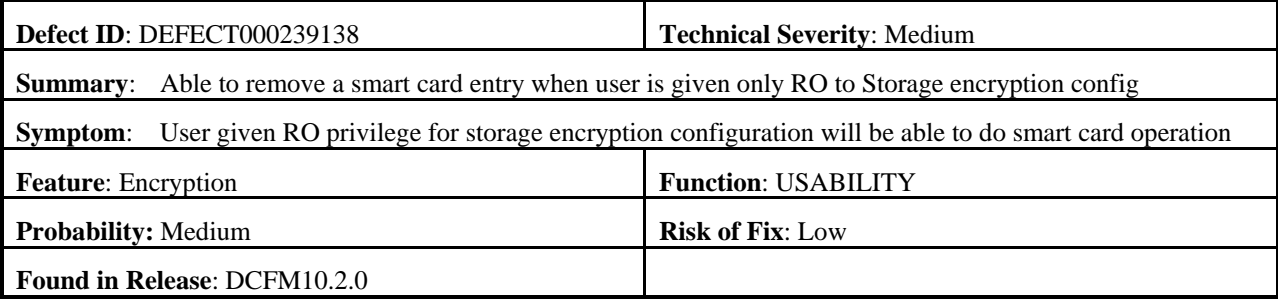

<span id="page-23-0"></span>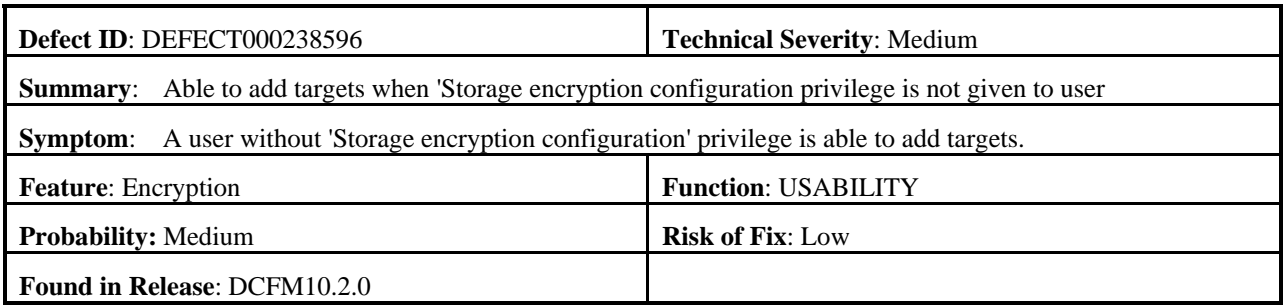

# *Closed with code change in DCFM v10.1.1*

This section lists defects closed in DCFM v10.1.1. Note that when a workaround to an issue is available, it is provided.

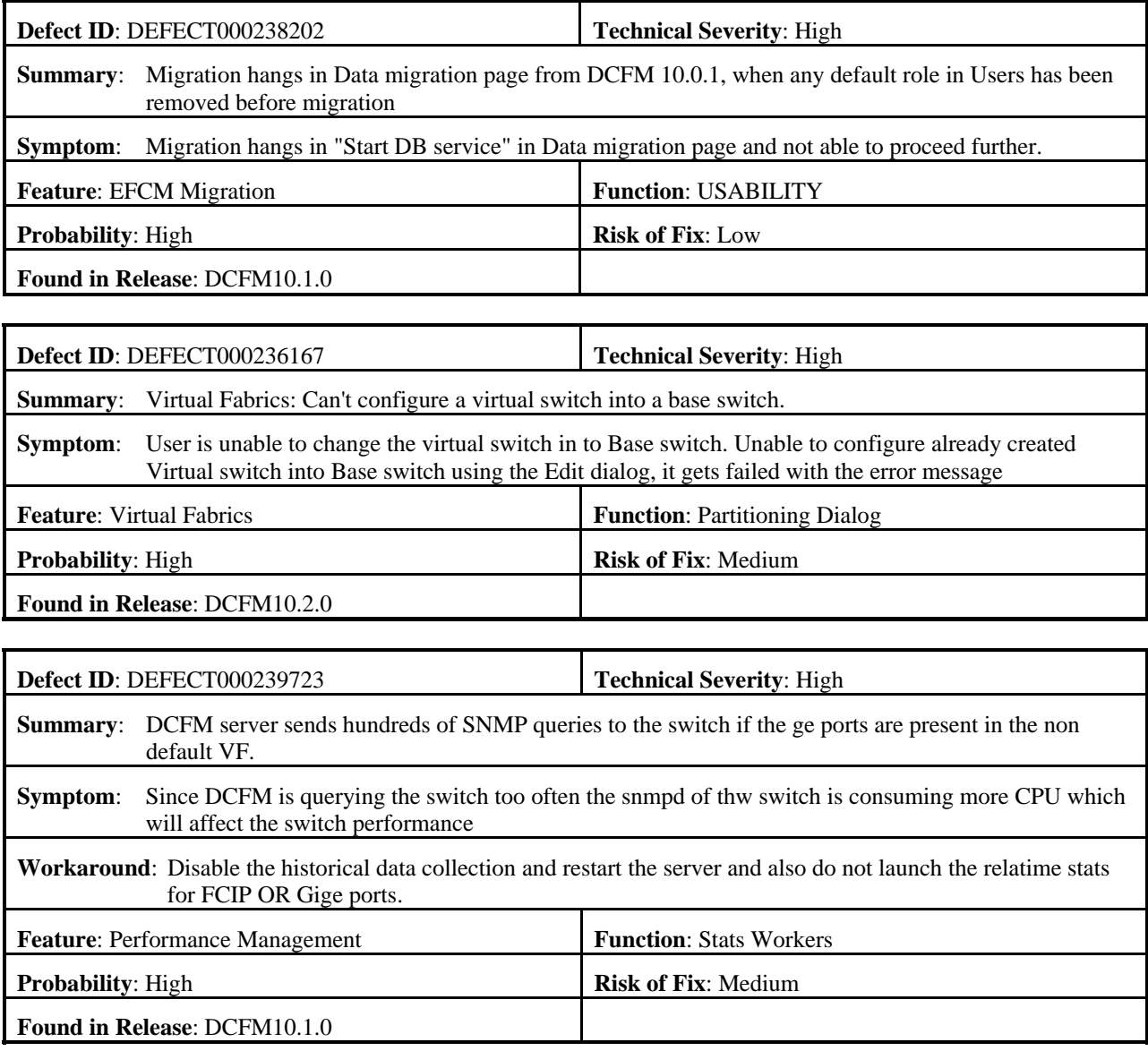

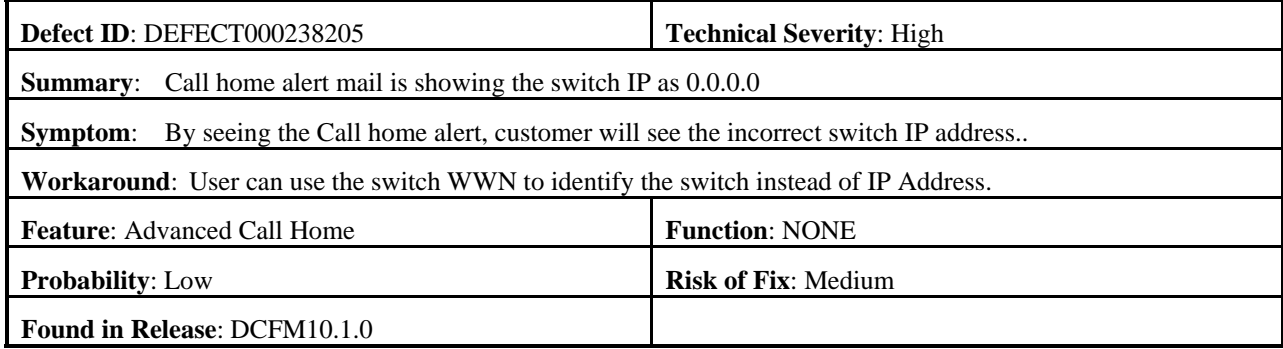

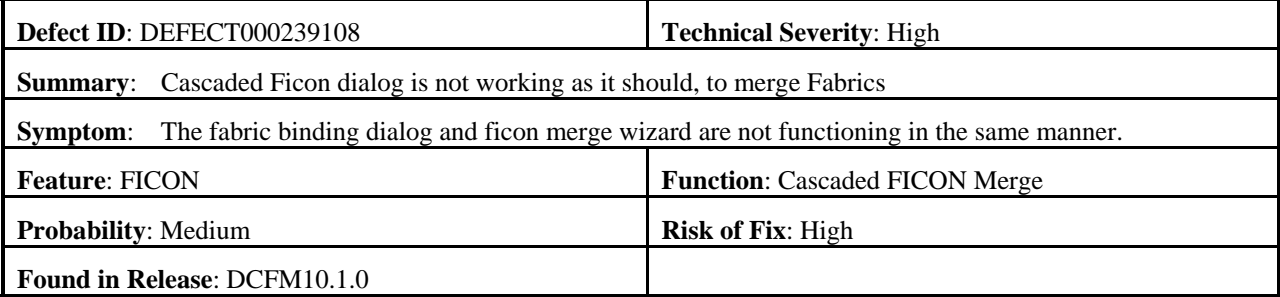

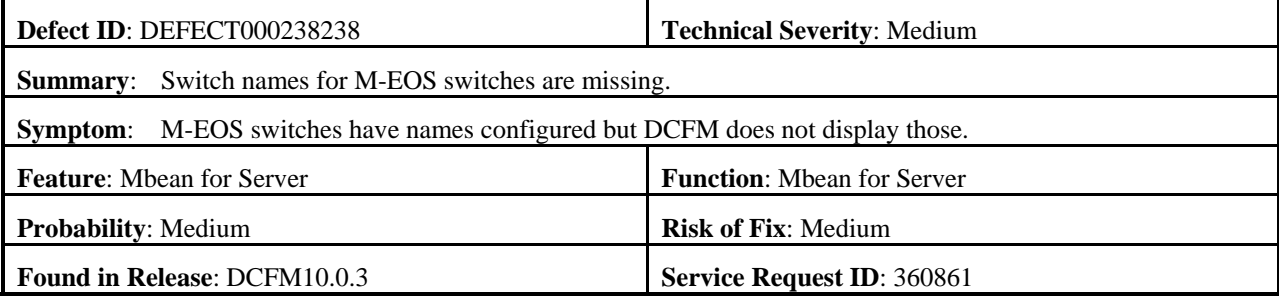

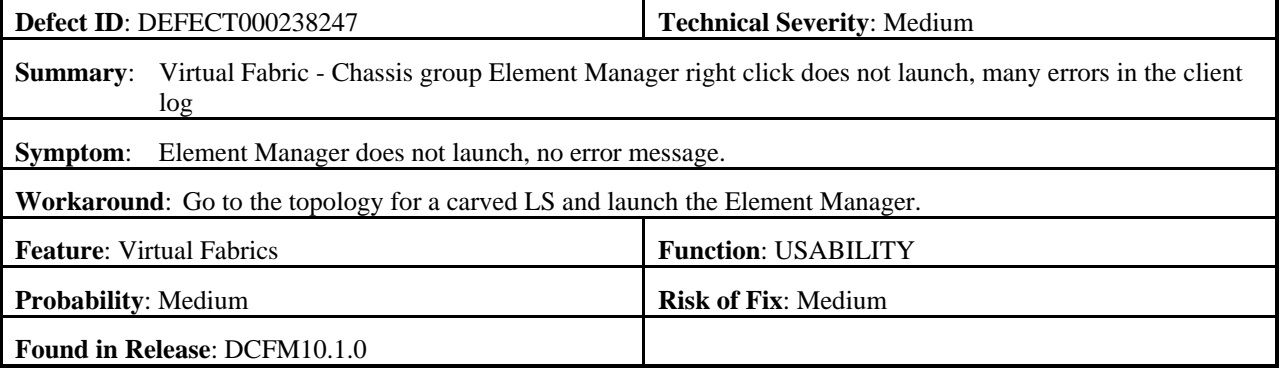

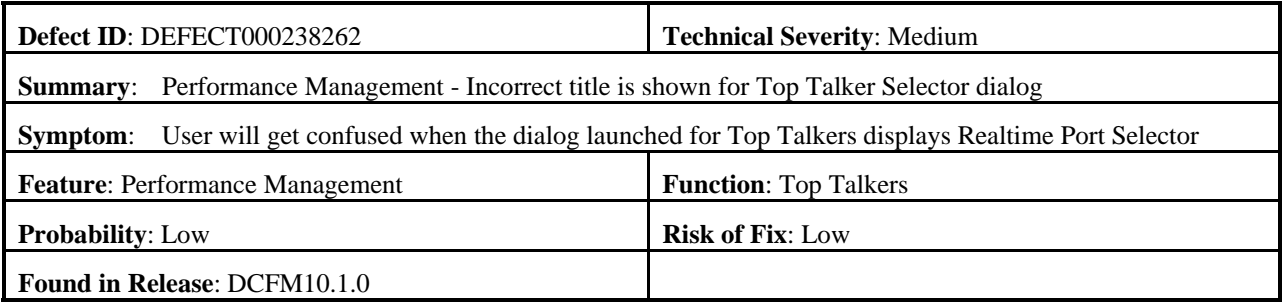

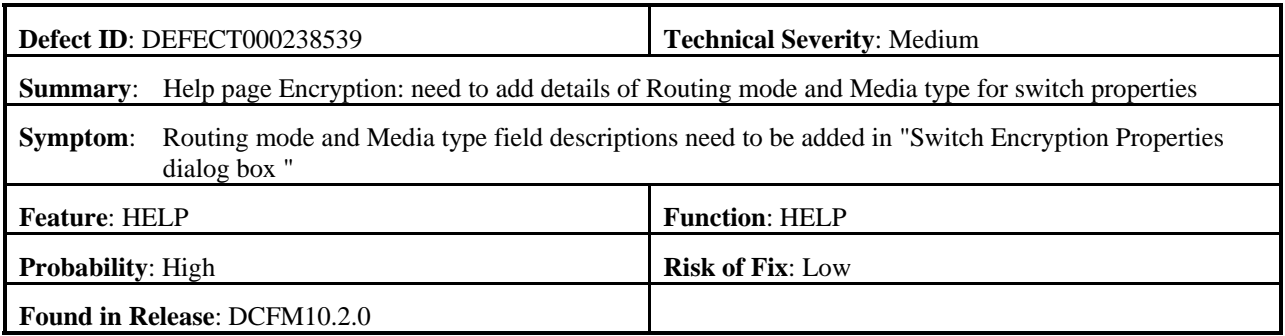

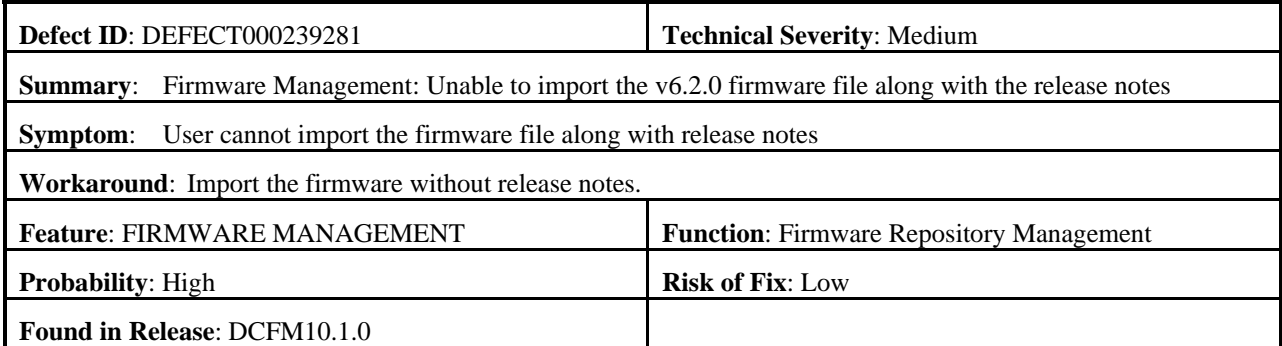

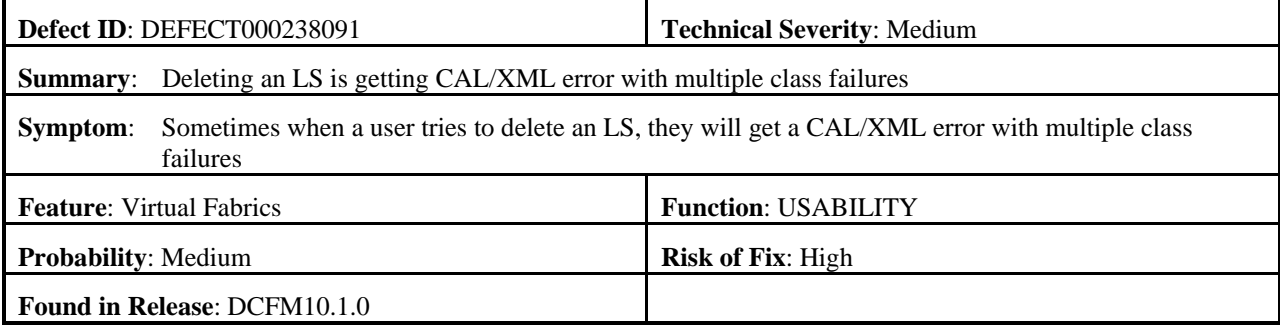

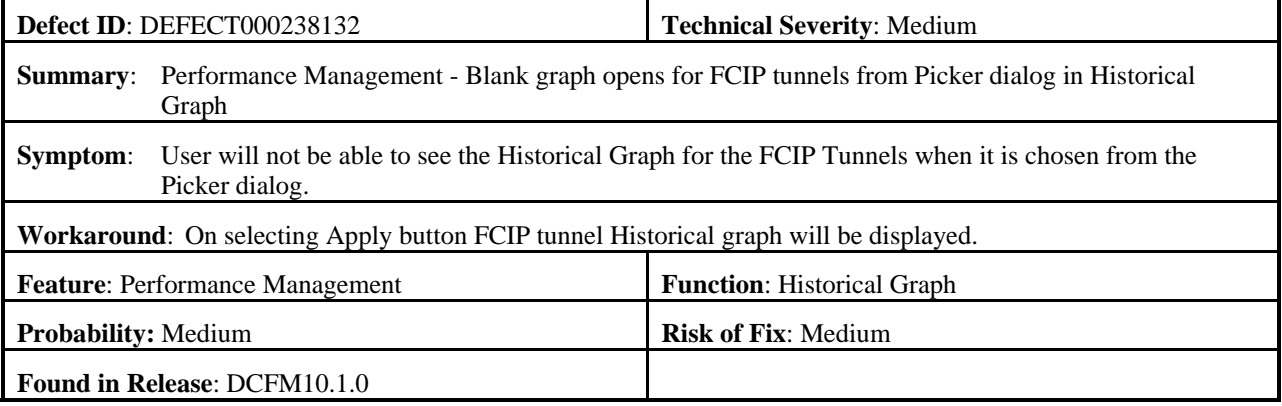

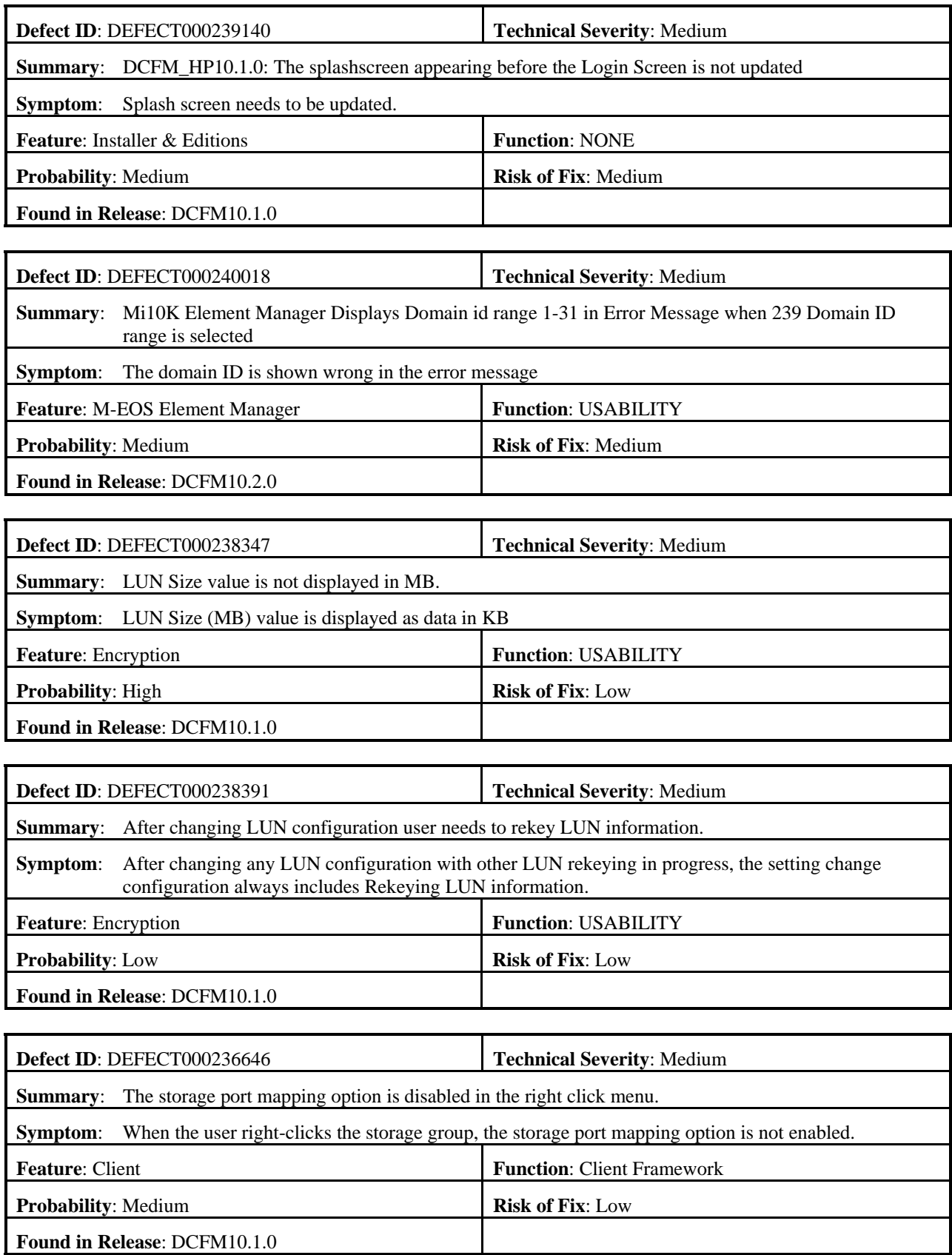

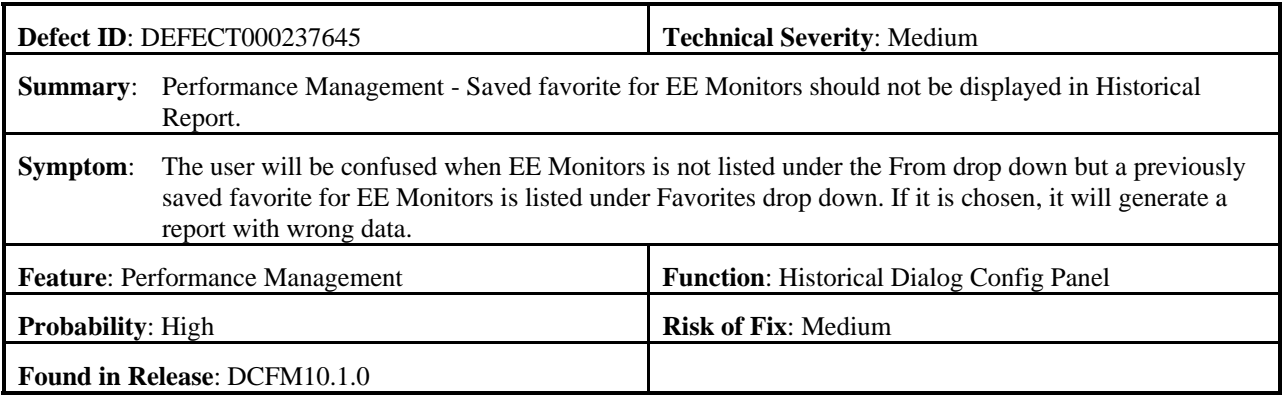

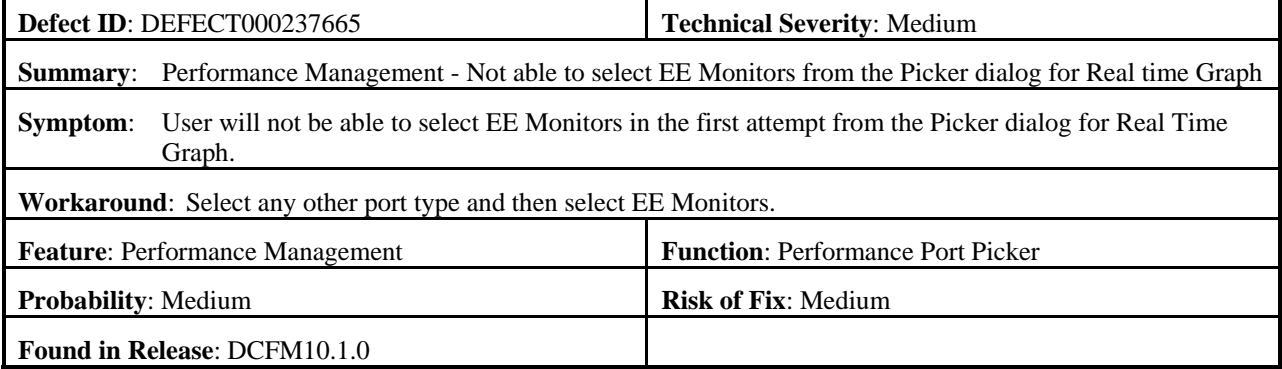

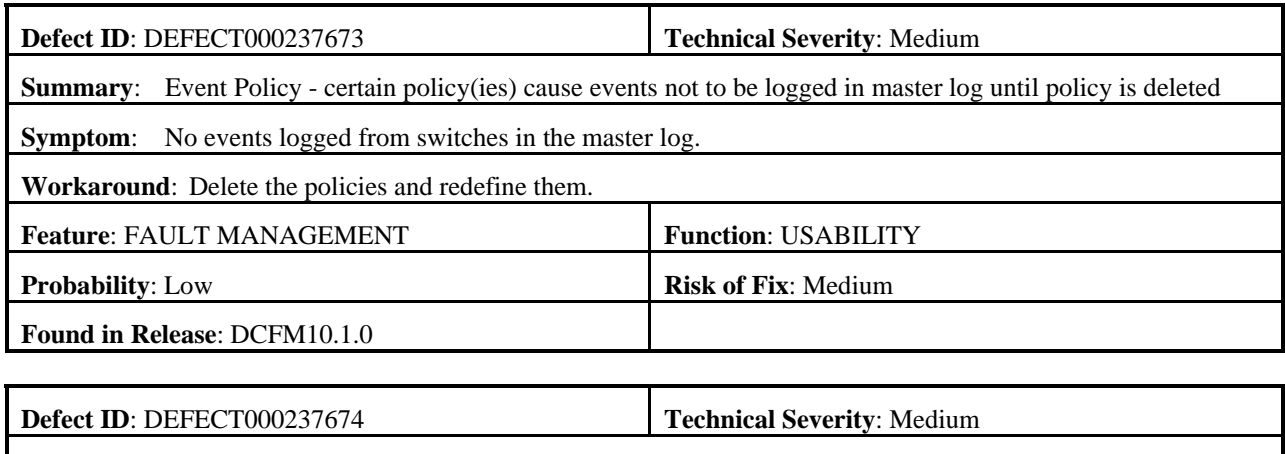

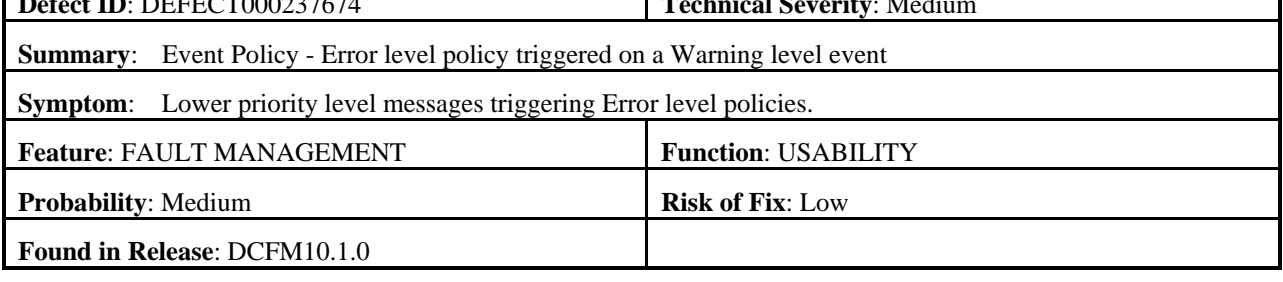

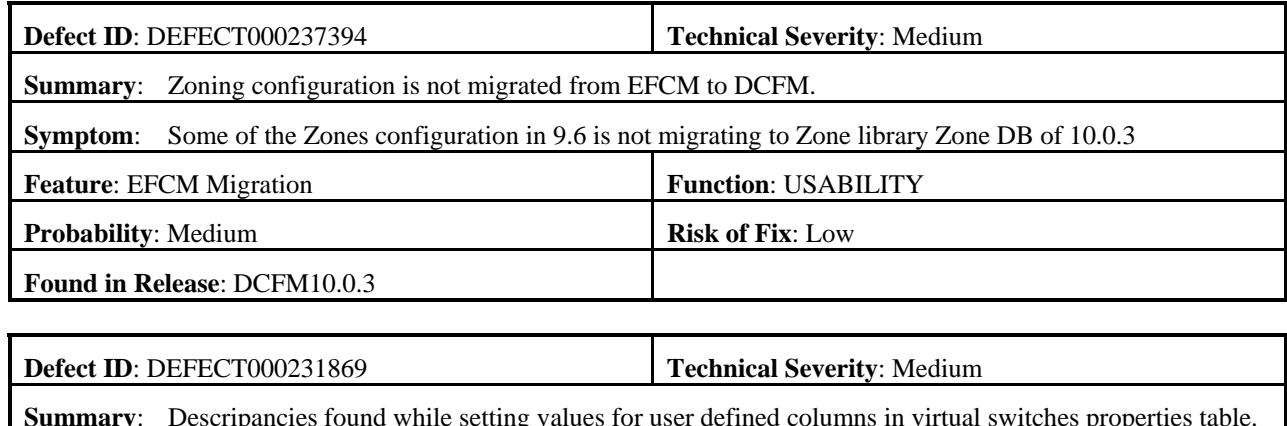

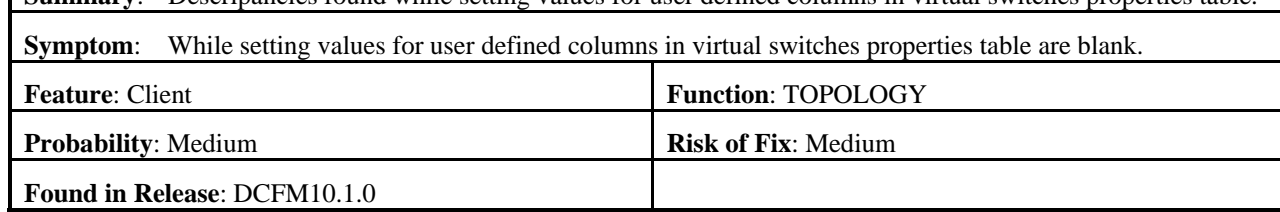

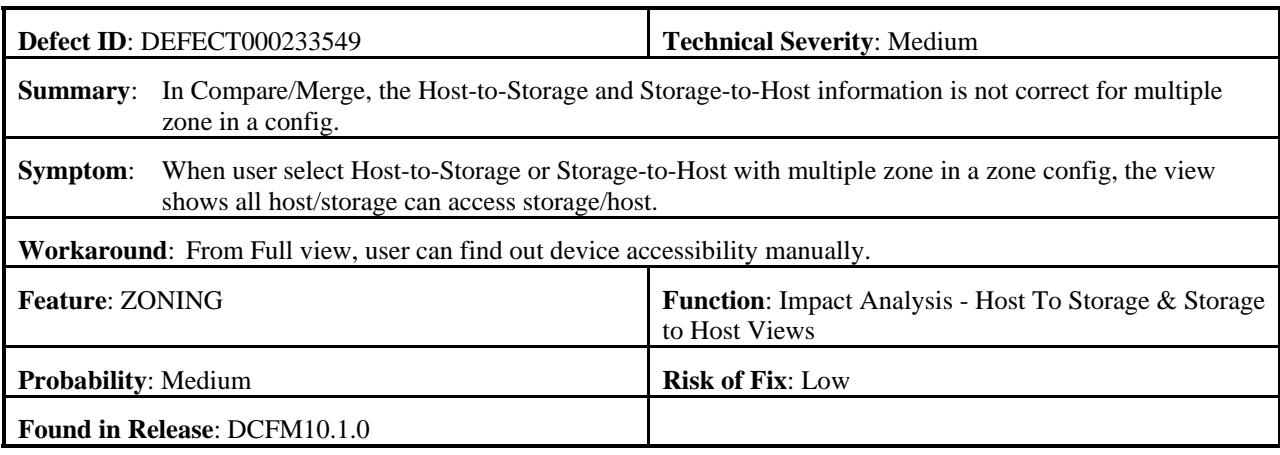

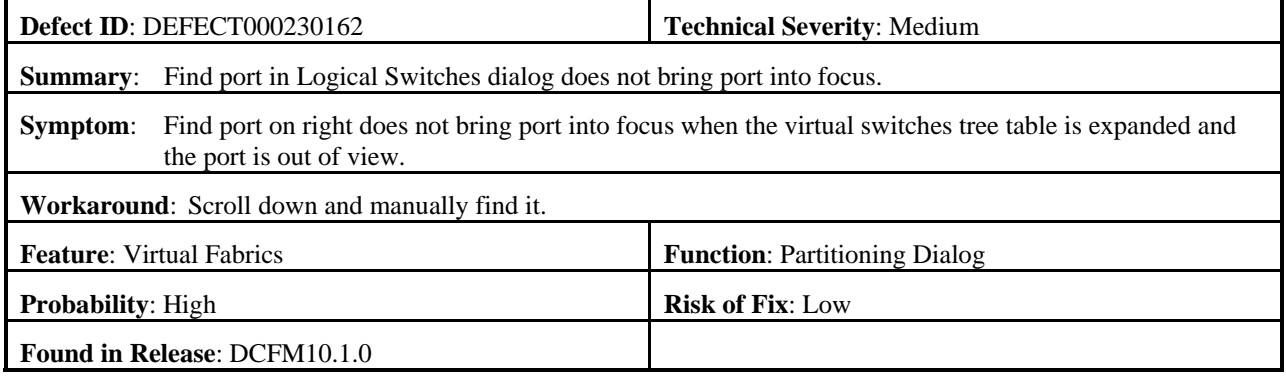

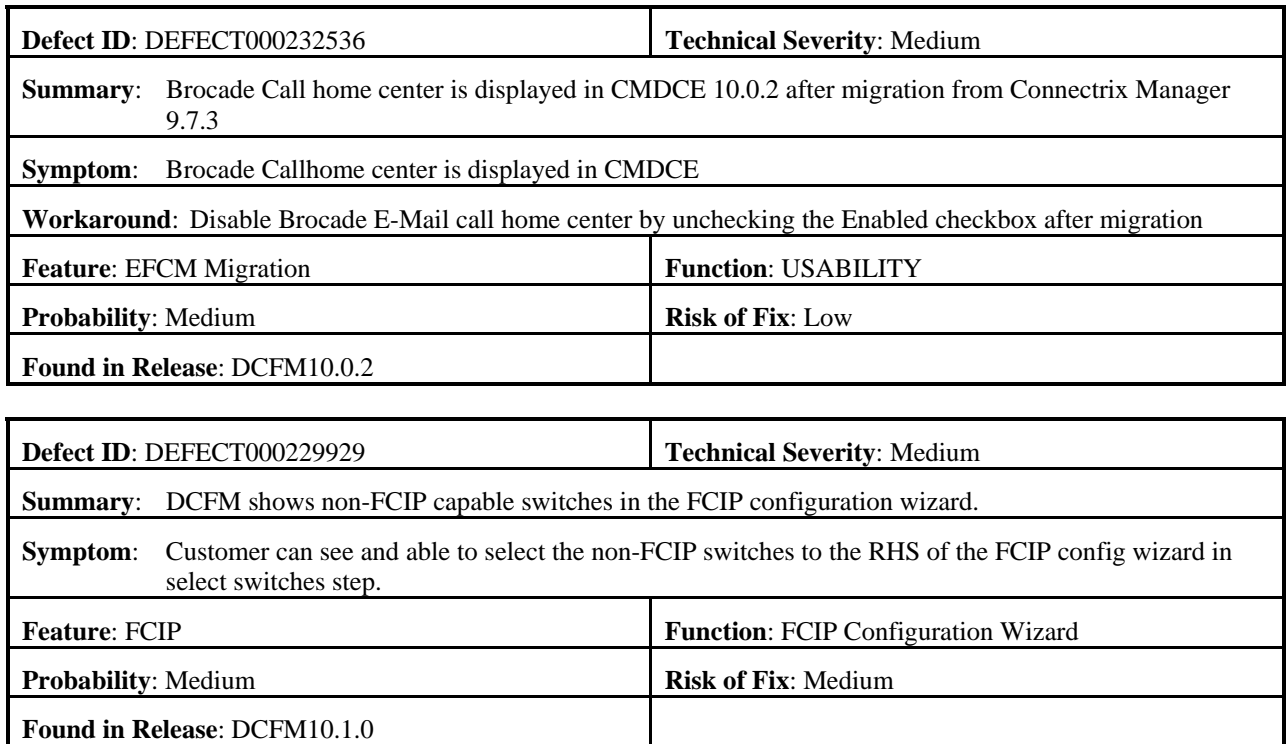